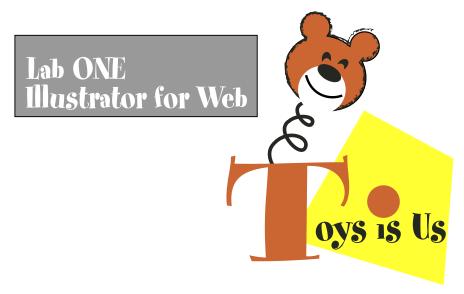

1. Create a new document for a standard  $800 \times 600$  web page. Use pixel as unit of measurement, turn on pixel preview and hide the page tiling. If you have set color settings you will be able to also use Proofing under View. You are to design the opening page for a company "about you". Design a simple 3 color logo for this company. Use websafe colors for your logo. Create three DIFFERENT vector images (clip art is fine) which will become links later on our web page. Each of these images should represent you. Add background colors and perhaps symbols to your toy page. We will be saving as a gif so don't use photos.

Create an image map. Turn each of your images into a image map. Draw a shape on top of one of your images. With the shape selected (not the object) use the Attribute palette to turn the shape into a hot spot. Apply an external URL by typing in the address. You can check the address by clicking on the Browser button. (Note:The GIF and the html file may need to be in the same folder when the image map is imported into some web editors.) Make each of your images a hot spot.

- 2. Use the Save For Web command and optimize your image (reduce the number of colors) with the goal being to achieve the lowest file size while retaining the colors. Review the various settings as discussed in class and use the 4-up Preview (best to use no dithering for the final unless you have gradients). Save the optimized file and choose as format: HTML and images.
- 3. Upload these two files to your server and submit an email to me at jgclass@sonic.net with the URL of the page. In the subject area of your email be sure to list your name and week one.

| <br>Lab Evaluation |
|--------------------|
| ***                |
| ***                |
| **                 |
| *                  |